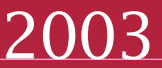

Issued May 2003

PRODPR/03-1

- Key socioeconomic and housing data from Census 2000.
- Measures of economic well-being.
- Key tables repeated for Hispanic and major race groups.
- Complete U.S. coverage, plus Puerto Rico.
- Block group and tract geography.
- All 813 SF 3 statistical tables on the Web and on CD-ROM and DVD.
- Powerful, easy-to-use software on CD-ROM and DVD.

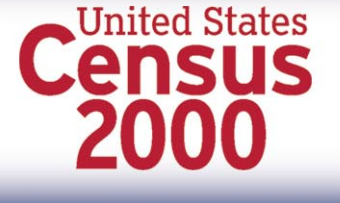

### *www.census.gov*

# Product Profile

*a data products update from the U.S. Census Bureau*

# **SF 3 at a Glance** Census 2000 Summary File 3

#### **Who We Are, How We Live**

In Census 2000, the nation learned many facts about our 281 million residents:

- About 54 percent of us were married; 10 percent of us were divorced.
- Over 80 percent of us reported having a high school diploma or a higher degree.
- Our median household income was about \$42,000.
- Almost 76 percent of us drove alone to work; 12 percent carpooled.
- About 35 percent of our homes were built before 1960.
- Over half of American homes rely on gas as a heating fuel.

We learned all this and more from the data collected on the long form used in Census 2000 – and you can obtain such facts for your community and neighborhood. Of course, in your neighborhood, community, or state, the proportions may differ. For example, commuting patterns in New York City and Los Angeles differ greatly.

Since Census 2000 is our first "Internet census," all these data are available free to you on the Census Bureau's Web site *http://www.census.gov*.

Employment, home ownership, commuting, education, income and poverty, housing costs and value, disability – these are topics that drive America's headlines, occupy policymakers and analysts, and concern the public as well. They are likewise among the topics found on the Census 2000 long-form questionnaire.

#### **Why Do You Ask?**

During Census 2000, people often asked us why we asked them questions like those on disability and the number of bedrooms. Questions appear on the census questionnaire only if they are mandated or required by legislative or programmatic needs. For a discussion of the laws or programs underlying Census 2000 questions, users can visit the Census Bureau Web site at

*http://www.census.gov/dmd/www /content.htm.*

Curious about how the 2000 questionnaire differs from the 1990 version? You'll find that information on the Web at *http:// www.census.gov/population/www/cen2000 /90vs00.html.*

#### **Summary File 3 Offers Detailed Long-Form Data**

The U.S. Census Bureau has released *Summary File 3* (SF 3) – the first files with detailed long-form statistics from Census 2000, representing the input of 19 million households weighted to reflect the entire population.

SF 3 is arguably the most popular file from the census. The data are drawn from your responses to 52 "sample" questions asked in Census 2000. Everyone counted in the census answered basic questions on age, sex, race, Hispanic origin, household relationship, and renter/owner status – the so-called "short-form" questions. A sample of the population (nationally about one in six households) received the long form and answered additional questions on income, education, commuting, and so forth.

USCENSUSBUREAU

Helping You Make Informed Decisions

U.S. Department of Commerce Economics and Statistics Administration U.S. CENSUS BUREAU

The Census Bureau previously released Summary Files 1 and 2, with data based on the short-form questions. Summary File 1 provided these data down to the level of

census blocks; Summary File 2 provided these data for up to 249 population groups (many as a result of the multirace option, used for the first time in the multirace census).

### Figure 1. **Census 2000 Gateway**

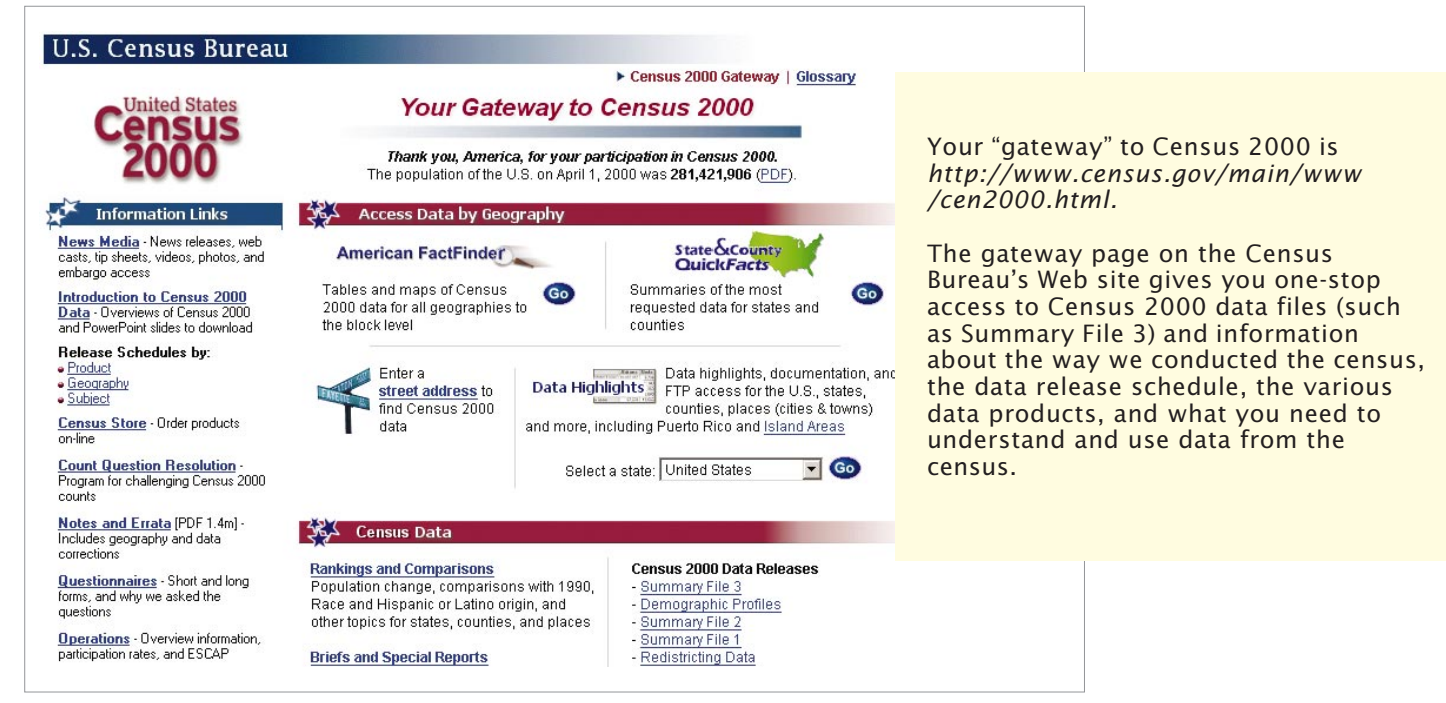

Like Summary File 3, Summary File 4 will provide sample data from Census 2000, with tables repeated for

population groups (race and Hispanic groups, as in Summary File 2, plus 86 ancestry groups). There are 336 total repetitions.

### **Understanding the Data Tables in SF 3**

SF 3 contains 813 detailed tables, divided into 484 population tables (on marital status, education, income, commuting, and so forth) and 329 housing tables (on number of rooms, year structure built, value of home, shelter costs, and the like).

Fifty-one tables are repeated for nine major race and Hispanic or Latino groups:

- White alone.
- Black or African American alone.
- American Indian and Alaska Native alone.
- Asian alone.
- Native Hawaiian and Other Pacific Islander alone.
- Some other race alone.
- Two or more races.
- Hispanic or Latino.
- White alone, not Hispanic or Latino.

As the chart below shows, there are four kinds of tables, distinguished by content and geography. The chart also shows the 51 tables repeated for the 9 race and Hispanic or Latino groups identified below.

### Figure 2. **Table Types in Summary File 3**

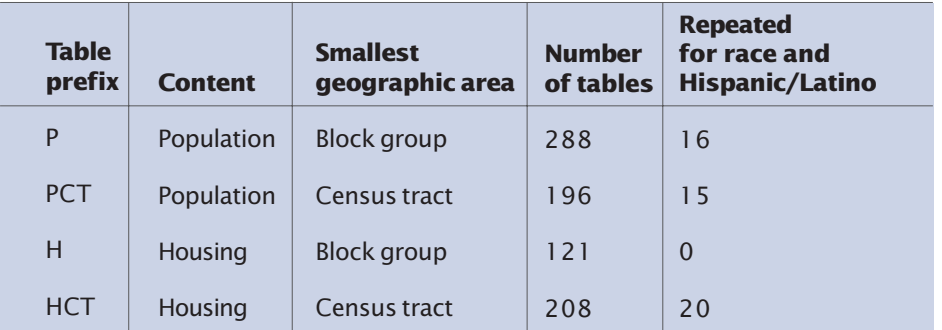

### Figure 3. **SF 3 Table Subjects**

Note: Asterisk denotes tables repeated for nine race and Hispanic/Latino origin groups. For a detailed breakdown of the tables found in SF 3, see the Summary Table Outlines, Chapter 6 of the Census 2000 Summary File 3 Technical Documentation.

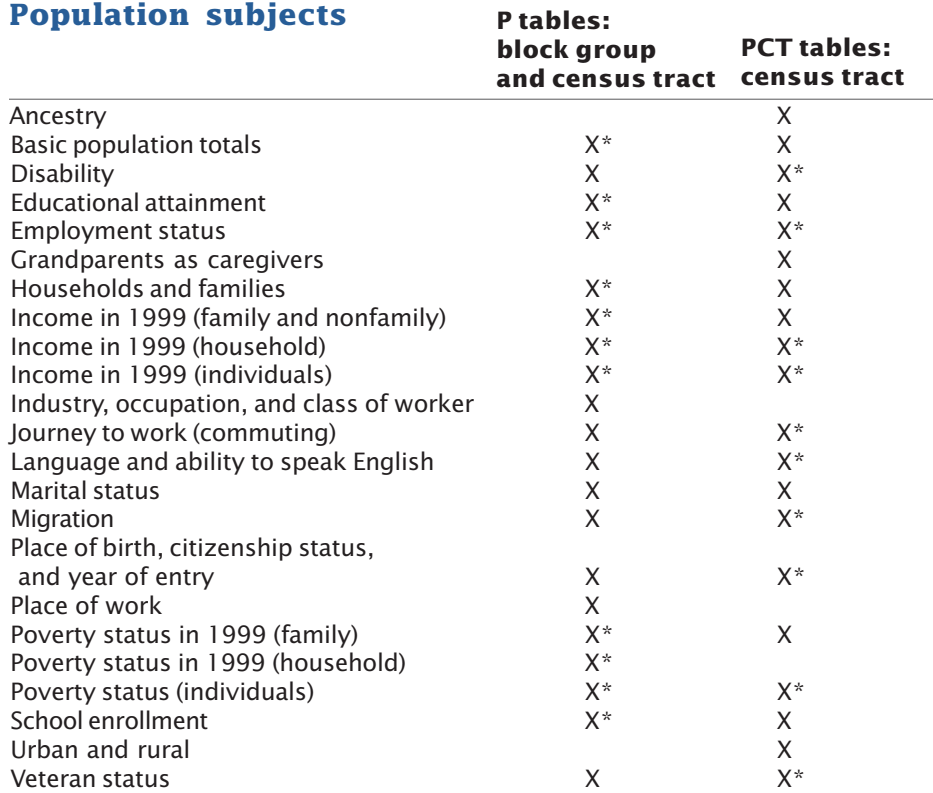

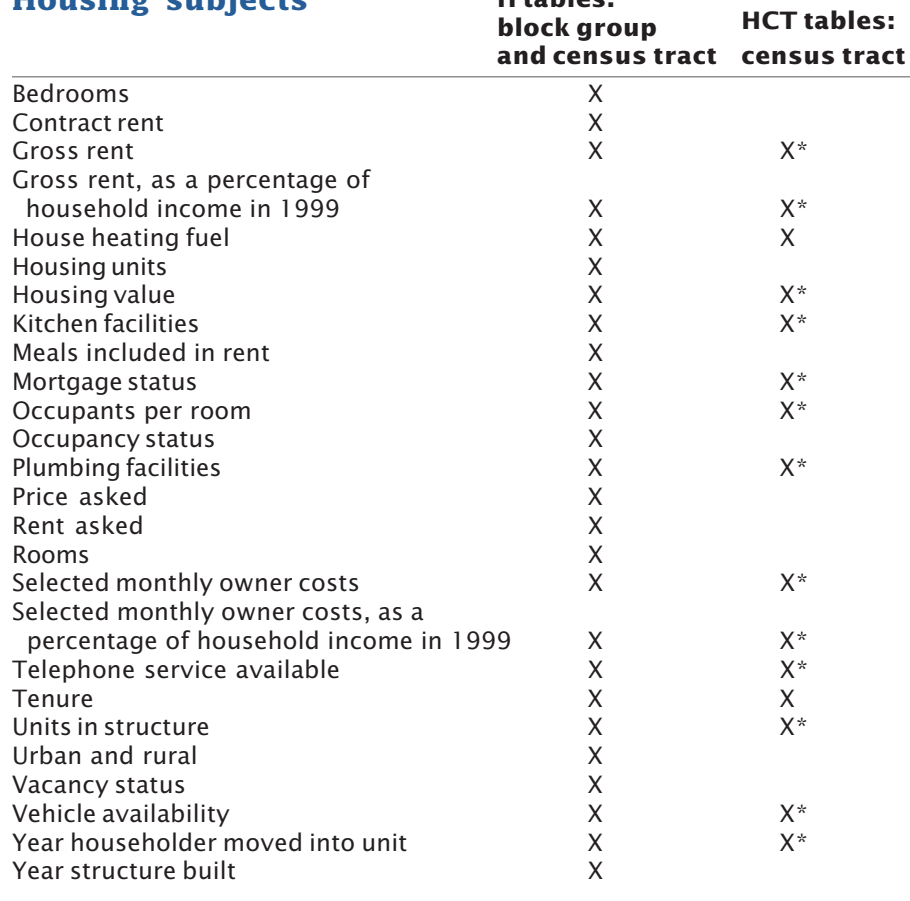

#### **When to Use SF 1, When to Use SF 3**

The long form was sent to a sample of the population, and the answers of these respondents have been given weights to produce estimates for the total population. Particularly in small places, census tracts, and block groups, users may observe differences in the population totals shown in SF 1 and SF 3. For example, Kent County, Delaware, has 34 census tracts; in 18, the weighted population (SF 3) is different from the 100-percent population (SF 1). Tract 401 has a weighted population of 5,321 and a 100-percent population of 5,337.

The SF 1 tables provide the official census count of the number of people in an area. The SF 3 tables provide estimates of the characteristics of the total population. The total number of people shown in the SF 3 table (Table P1) is provided for use as the denominator, or base, for calculating proportions. The SF 3 tables give the best estimates of the proportion of people with a particular characteristic, but SF 1provides the official count of how many people are in the area. SF 3 provides both numbers: Table P1 gives the weighted total population, P2 gives the unweighted sample count, and P3 gives the 100-percent count of the population.

When dealing with items collected on the short form (for example, total population, the number of people reporting their race or Hispanic origin, the number of housing units, or the number of owners and renters) users should always view the SF 1 numbers as the official count. For larger places, counties, and states, the weighted numbers and the official numbers will usually agree. But in the case of smaller areas, you should use SF 1 as the source of reliable numbers.

**Housing subjects H tables:**

#### **Geography in SF 3**

Summary File 3 is packed with data for many kinds of geographic areas. It serves users interested in the macro view (for example, the United States as a whole or entire states) and the micro view (census tracts and census block groups), as well as all areas in between.

It gives you a summary of geographic areas (for example, all census tracts in a county) or parts of areas (for example, parts of counties in a congressional district or part of an Indian reservation within a state).

**State Files.** SF 3 has been released as a series of state files, with a final U.S. summary. There also is a file for the District of Columbia and Puerto Rico. The table designs are standard for each kind of geographic area. You can obtain SF 3 on a CD-ROM for each state or all the state files on two DVDs (see the order form on page 8). The software on the DVDs will allow you to generate national or regional totals for geographic areas such as ZCTAs and metro areas, regardless of state.

**U.S. File.** The national file provides summaries for higher levels of geography and covers the entire country. This file is designed for users who need to produce national or regional summaries of an area (e.g., all ZCTAs nationwide). They will find it easier to generate these figures using the national file on DVD or the "all states" file on DVD rather than the individual state files on CD-ROM.

Geographic areas shown include –

- United States
- Census Regions
- Census Divisions
- States
- District of Columbia
- Puerto Rico
- Counties
- Metropolitan Areas
- Urban Areas
- County Subdivsions
- Places
- Consolidated Cities
- ZIP Code Tabulation Areas
- Congressional Districts (106th)
- American Indian Areas
- Alaska Native Areas
- Hawaiian Home Lands
- Census Tracts
- Block Groups

#### **Internet Access Through American FactFinder**

Visit the Census Bureau's awardwinning Web site *http:// www.census.gov* and click on the American FactFinder (AFF) for access to data from SF 3. AFF gives several easy-to-use options for using SF 3:

*Quick Tables* gives you a set of key variables for areas down to the level of census tract or block group. *Quick Tables* are especially helpful in trying to sort through the data in a file this large.

*Geographic Comparison Tables* lets you see how your state, city, county, minor civil division, township, or census tract stacks up in comparison to others according to key variables.

*Thematic Maps* lets you display the data in a map format.

*Detailed Tables* (Figure 4) gives you direct access to all the SF 3 tables – all 813 tables.

AFF also gives you access to the technical documentation and other reference information to assist you in using the file. Be sure to look at the Summary File 3 overview page *http://www.census.gov/Press-Release /www/2002/sumfile3.html* for links to the documentation, the FTP site, and other useful pages. Especially valuable on this page is a search tool that lets you access Census 2000 and related data for each state. If your focus is on just one state, this is the page to consult.

Finally, great news for users interested in 1990/2000 comparisons! The 1990 Summary Tape File 3 is in the American FactFinder – with all the special tools: Quick Tables, Thematic Maps, and Detailed Tables.

#### **FactFinder Tip #1 – "Geo Within Geo"**

The "geo within geo" button lets you select all areas of a certain type and display them for the entire nation, state, county, and so forth. You should use this option if, for example, you need national level summaries of counties, metro areas, American Indian areas, or three-digit ZCTAs. This feature would allow you to display all tracts in a state – provided the total doesn't exceed 7,000 entities. (For summaries of areas

exceeding this limit, you must use the DVD version of the data set.)

#### **FactFinder Tip #2 – Search by Subject or Keyword**

Plowing through all 813 tables in SF 3 to find just the tables that show "occupants per room," for example, is a laborious, error-prone process. Find the tables you need fast by searching on subjects or keywords. Subject search gives you a set of topics we think are important. Keyword search lets you make the call and enter your own topic of interest. After you select the geography you need, look for the search tool on the page that lets you select the tables you need. (This feature also works for Thematic Maps.)

#### **Download Data From American FactFinder or FTP**

Every AFF data page has a "Download" tab through which you can download these files as *.csv* or tab-delimited files into a spreadsheet program like Excel or Lotus or a database program like Access or dBASE. Downloads of detailed tables offer additional options. They allow you to input the data into a database format with labels or no labels, just the commadelimited numbers.

In addition, ASCII files in a zipped format are available free on the Internet via File Transfer Protocol (FTP). Note that these files do not come with viewing software. Given the size of the files and the speed of your modem and Internet connection, downloading a file may be a timeconsuming process. We are unable to offer technical support for the ASCII files or consult with individual users on the problems they may encounter reading the files, but we have developed a helpful set of instructions for using the ASCII files in Access 97 *http://www.census.gov/support /SF3ASCII.html*.

#### Figure 4. **Go to American FactFinder for Detailed SF 3 Data – Down to the Block Group or Census Tract Level**

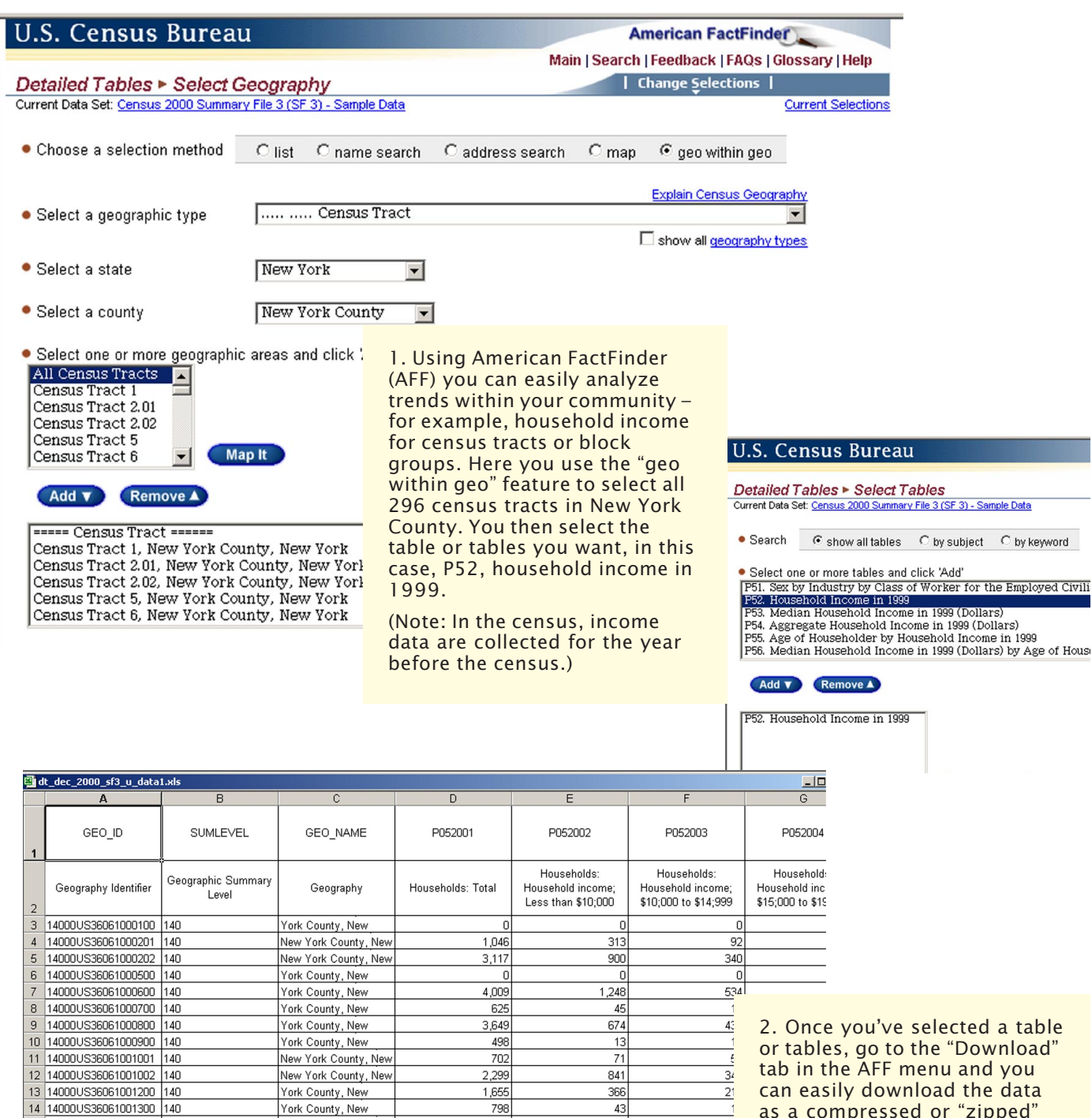

1.578

1,307

2,326

1.521

 $3,156$ 

3,094

1,774

1,134

 $\frac{763}{2614}$ 

New York County, New

New York County, New

New York County, New

New York County, New

York County, New

York County, New

York County, New

York County, New

New York County New

 $147$ 

331

370

106

622

640

 $737$ 

 $\overline{25}$ 

548.<br>T

 $12$ 

 $\overline{20}$ 

 $\overline{17}$ 

 $35$ 

 $34$ 

 $\overline{\mathcal{X}}$ 

as a compressed or "zipped" .csv or .xls file. Once you unzip the file, you can then open it in a spreadsheet or database software. At this point, you can manipulate the data to detect the trends. For example, you learn that 14 tracts in New York County have over 1,000 households with a household income of \$200,000 or more.

(Note: \$200,000 is the topmost income level.)

15 14000US36061001401 140

16 14000US36061001402 140

17 14000US36061001501 140

18 14000US36061001502 140

19 14000US36061001600 140

20 14000US36061001800 140

21 14000US36061002000 140

22 14000US36061002100 140

| 23 || 14000US36061002201 || 140 |<br>|H || H || D|| || SheetO *|* 

eria<br>Ma

#### Figure 5. **Powerful Software on SF 3 CD-ROMs and DVDs Lets You Control Retrieval and Output**

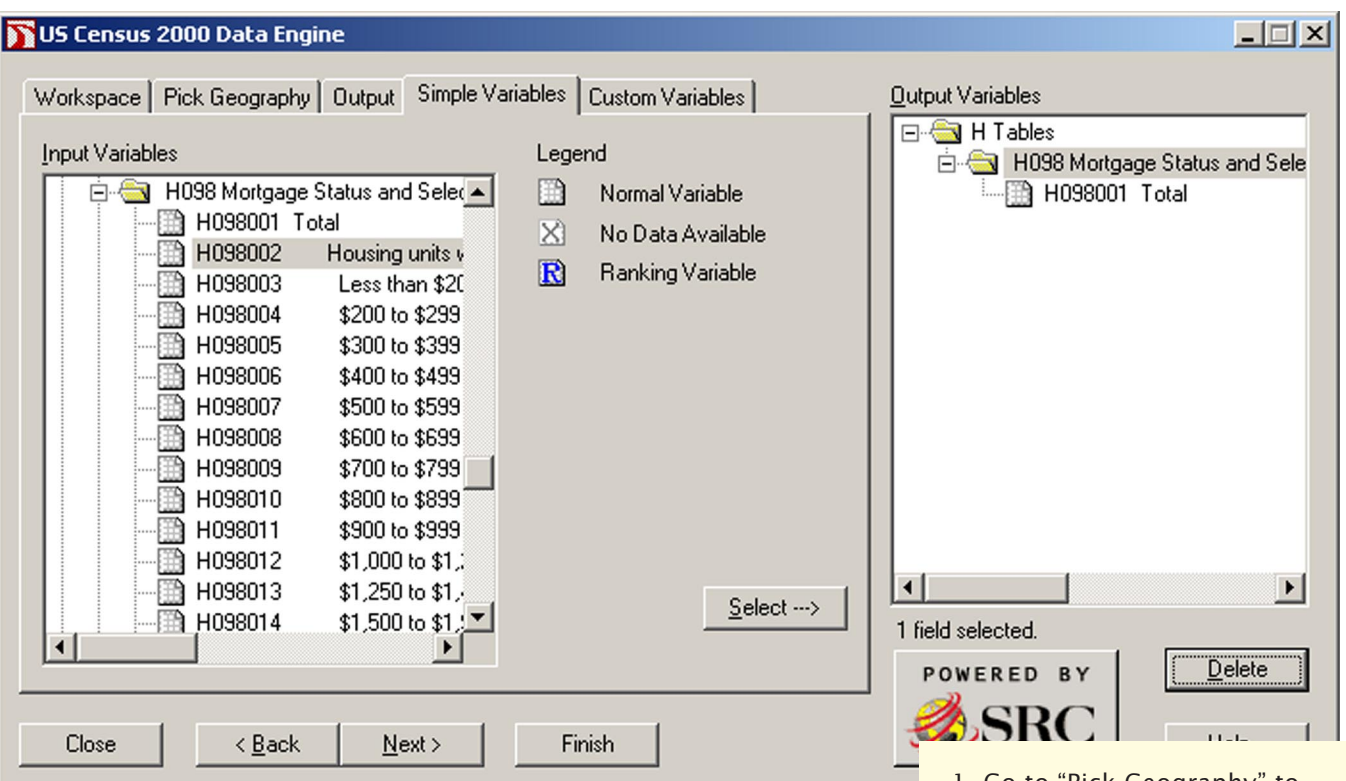

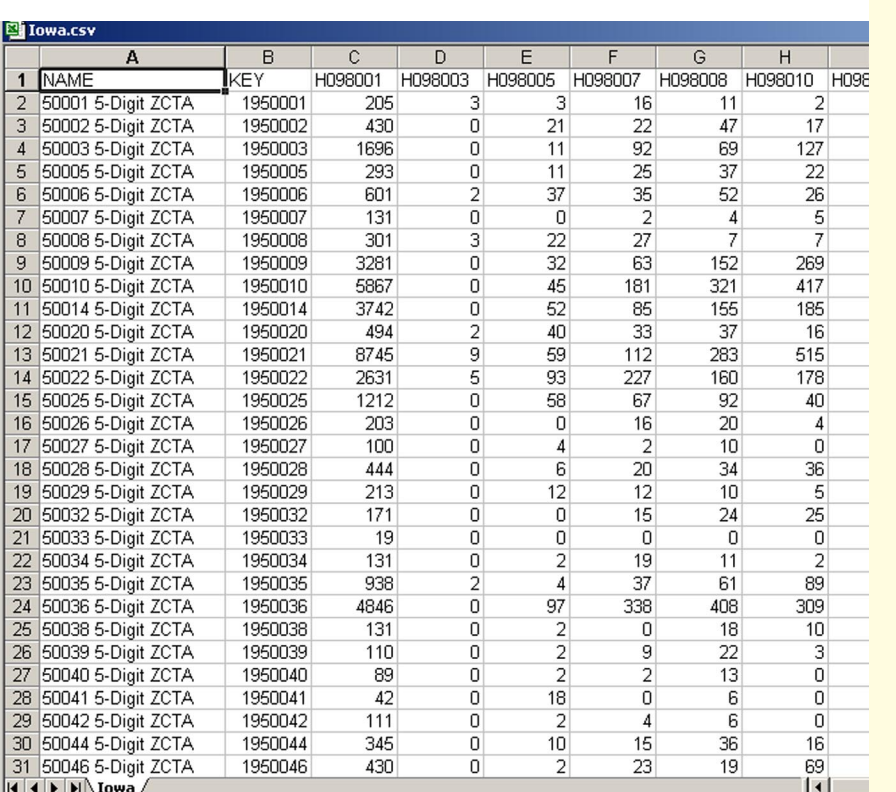

1. Go to "Pick Geography" to select the geography you want to highlight – in this case, all ZIP Code Tabulation Areas (ZCTAs) in Iowa. Then the software prompts you to pick a table.

2. The "Simple Variables" tab, shown here, lets you choose the data elements you want – in this case, mortgage status.

3. Then the software prompts you to save the data to a file on your hard drive.

4. After you save the data, you are free to bring it up in a spreadsheet or database software for further manipulation.

This tabulation summarizes data on mortgage status for all five-digit ZCTAs in Iowa.

(Note: ZCTAs are Census Bureau approximations of ZIP Code areas. They do not precisely coincide with ZIP Code delivery areas and do not include all ZIP Codes used for mail delivery. For more about these areas, see the technical documentation.)

 $\overline{\mathbf{R}}$ 

#### **Buy SF 3 on CD-ROM or DVD**

If you plan to make heavy use of SF 3 or to analyze data for more than a few variables, you may want to consider purchasing the SF 3 data on CD-ROM or DVD. You may purchase discs by contacting the Customer Services Center at 301-763-INFO (4636).

The files on disc come with proprietary software that operates on desktop computers with Microsoft Windows 95/98/2000/NT/XP operating systems. The software provides an expandable hierarchical menu or equivalent for the selection of one or more geographic areas. The user software supports selection of individual data items, complete data tables, and geographic identifiers to include in output files. Figure 5 shows how to download and display SF 3 data from the CD-ROM or the DVD.

Users who want both the individual state files and the national files will have to buy them separately. The state files come on two DVDs or on separate CD-ROMs for each state. We expect the national file to fit on one DVD.

All the state files found on the FTP site are available in the ASCII version on DVD, again in zipped format. We strongly recommend that users purchase the software-enhanced version of the SF 3 files. If users still prefer to use the ASCII files, they should consult the instructions we have developed for using these files in Access 97, accessible on the Internet at *http://www.census.gov/support /SF3ASCII.html* .

#### **Census 2000 Maps**

If you are planning to use data for census tracts or census block groups, you'll need Census 2000 Maps, available electronically on the Internet (in PDF) and on paper:

**Block Maps.** Detailed maps (36" x 33") showing all levels of geography down to the level of census blocks. SF 3 does not contain data for census blocks, but does contain data for block groups, so these maps are the ones to use if you're studying such areas. Maps are available for sale from the Customer Services Center in sets for counties, cities, minor civil divisions, and other areas.

**Census Tract Outline Maps.** Maps (36" x 33") showing the boundaries of census tracts, ideal for most users. Maps are available for sale by county from the Customer Services Center.

#### **Order Discs and Maps Online or Call!**

To order discs, you can use the order form in this profile or contact the Customer Services Center at 301-763-INFO (4636). For either discs or maps, contact the Customer Services Center. Note that all the SF 3 state files also are available in an ASCII version available on DVD, although we recommend that users purchase the software-enhanced version.

Need to keep up to date on other Census 2000 files? You can subscribe to the *Census Product Update*, a biweekly e-mail and online newsletter, available free from the Census Bureau. Come to *http://www.census.gov/mp /www/cpu.html* to sign up or to view the newsletter online.

#### **For More Information**

- Visit the Census Bureau's Internet site at *http:// www.census.gov,* or call our Customer Services Center at 301-763-INFO (4636).
- Call or visit a Census Bureau Regional Office. A complete listing can be found at *http:// www.census.gov/field/www/.*
- Visit your local library. Many major university and public libraries participate in the Federal Depository Library Program and receive copies of Census Bureau reports. For a complete list, visit *http:// www.gpo.gov/libraries.*
- Call or visit any of 1,800 state and local planning groups, libraries, chambers of commerce, and others that participate in a Census Bureau data center program. For a complete list of data centers, visit *http://www.census.gov /dmd/www/groupcnr.htm/.* Users should also consult the State Data Center Census 2000 profiles at *http://www.sdcbidc.iupui.edu /Profiles/profiles.html*.

## *Order Form*

Yes! I want the Census 2000 Summary File 3. Please send me the CD-ROMs and/or DVDs for the states I have chosen below.<br>I have enclosed  $\frac{1}{2}$  (*check or money order only*) I have enclosed \$ for my selection or provided credit card information below.

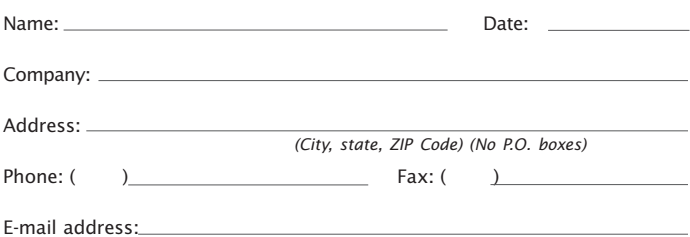

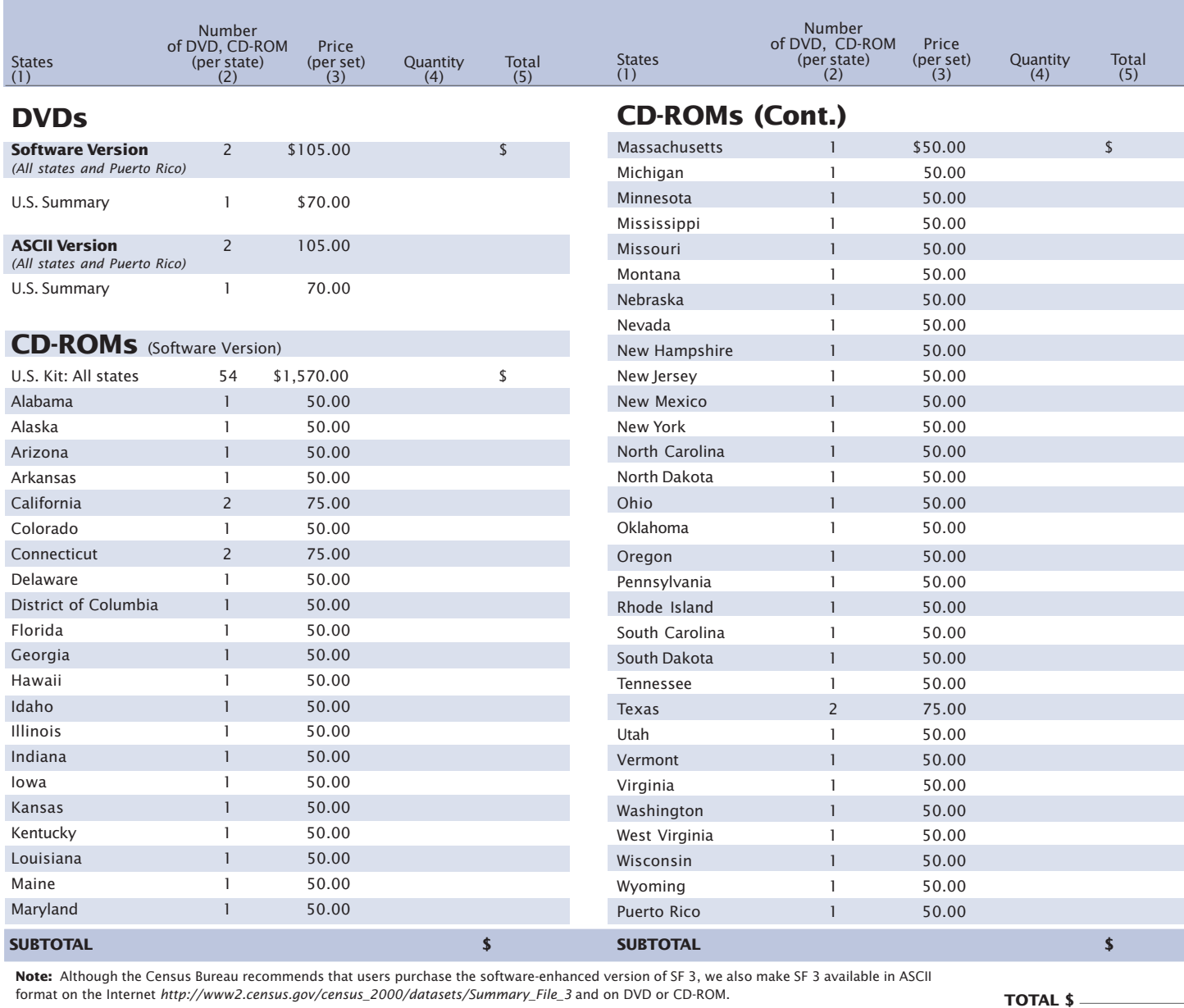

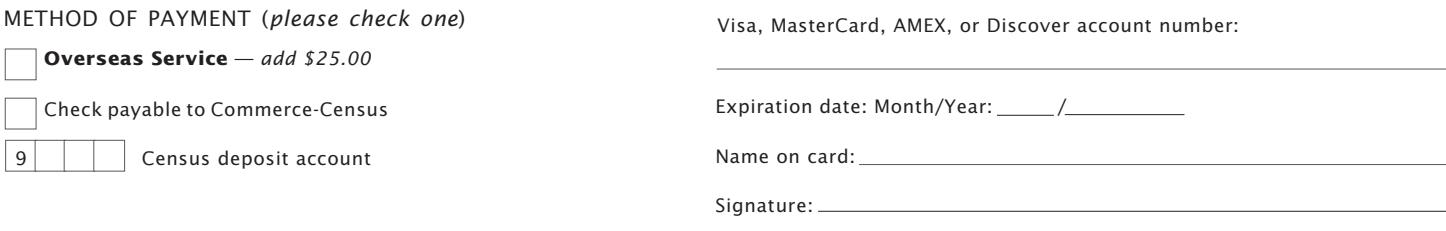

To place your **order by phone** *(have your credit card ready)* or for further information about Summary File 3 data products, please call our Customer Services Center at **301-763-INFO (4636)**, fax your order toll-free to **888-249-7295**, or access our Web site at *http://www.census.gov* and select "Catalog."

For **mail orders only**, complete this order form and send it with your payment to: **U.S. Department of Commerce U.S. Census Bureau (MS 0801)**

#### **P.O. Box 277943, Atlanta, GA 30384-7943**